### **Quick Start Guide Connecting GPS Queclink GV-75 / GV-200 / GV-300**

Contact technical support of **Queclink:**  (from 10 am to 6 pm local time of Shanghai)  $\leftarrow$  +8 621 510 82 965

**■** support@queclink.com

Contact Technical Support of **Escort:**

- $\leftarrow$  +7 495 108 68 33
- **■** support@fmeter.ru

Contact technical support of **Wialon:**

- +3 703 799 94 60, +7 499 918 31 86
- support@gurtam.com

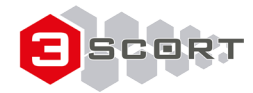

### **Lists settings in the table to copy (the right button mouse → copy)**

### **Lists settings in the table to copy (the right button mouse → copy)**

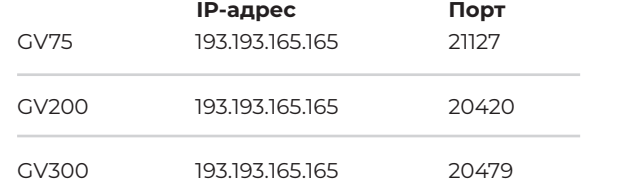

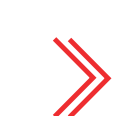

AT+GTEFS=gv300,,,9999,30,10,,0,10,0,1,300,,10,5,FFFF\$

ending on model).

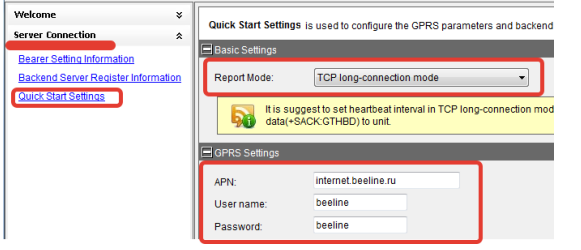

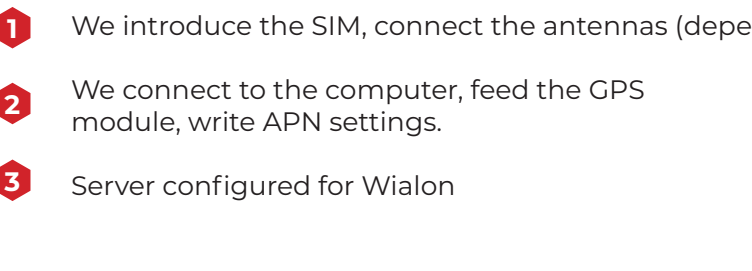

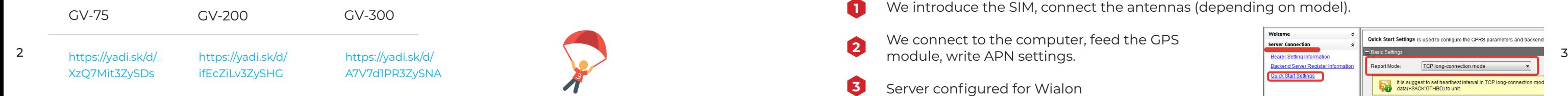

**Attention!** some particular configurations described in the final of this document.

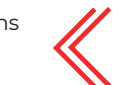

#### **E** scort

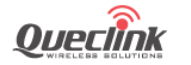

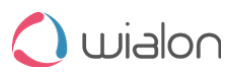

**ATTENTION!** any GPS module can be configured easily and quickly, sending an SMS

with AT command from the configurator

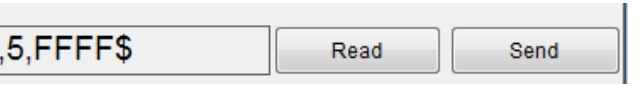

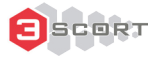

And the interface table entries:

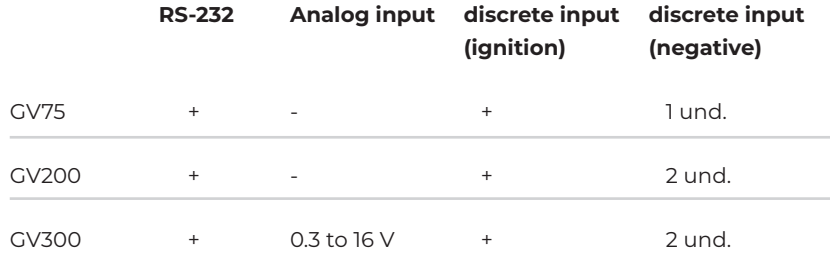

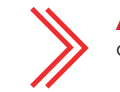

### **Lists settings in the table to copy (the right button mouse → copy)**

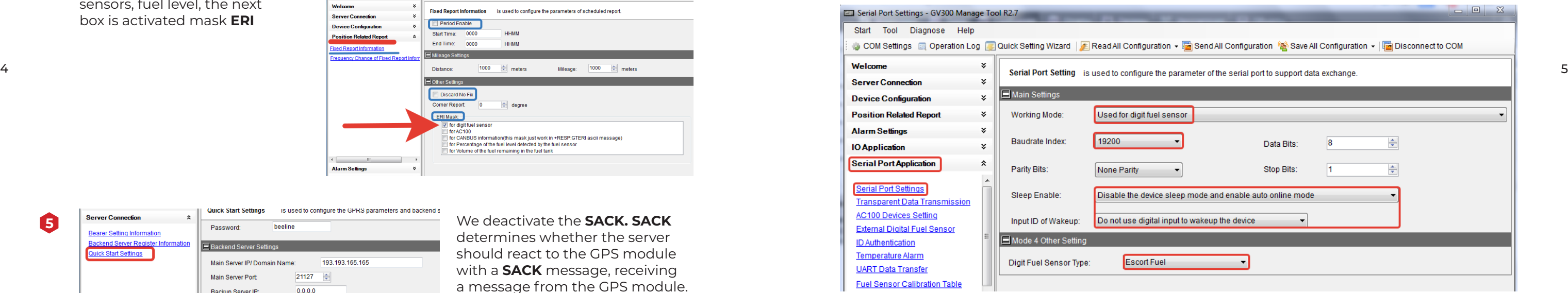

## **Lists settings in the table to copy (the right button mouse → copy)**

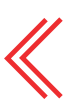

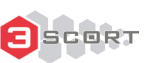

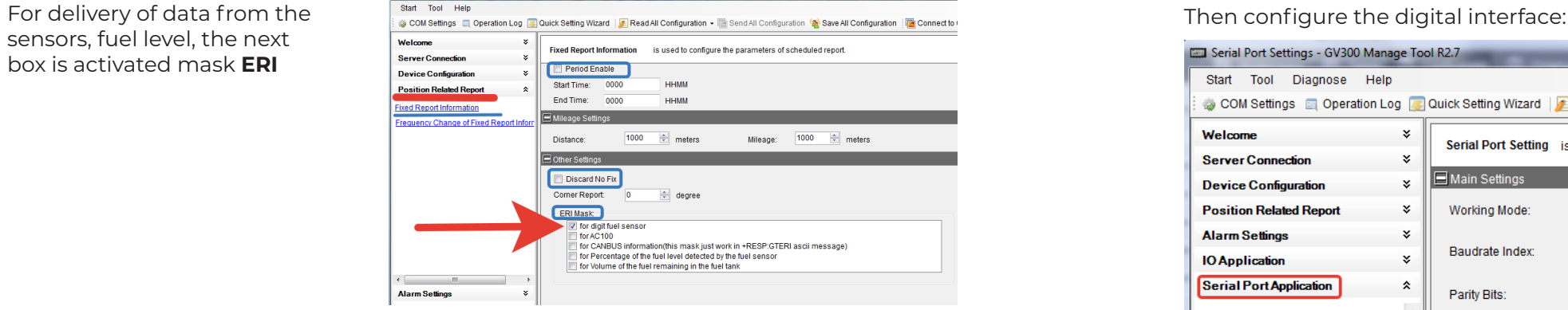

**Attention!!!** For GPS GV-75 this paragraph configurations module applies only to complete all tuning operations as after activating the operating mode with the sensor, the only way to re-communicate with the GPS module to modify or follow the settings it is only through SMS  $*$ aT + GTFRI =  $a$  $v$ 75,1,0,0,0000,0000,30,1000,1000,18,30,1  $\ldots$ ,\$ FFFF  $\pm$ command

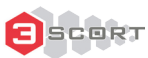

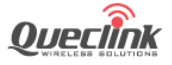

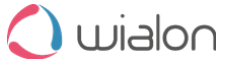

We deactivate the **SACK. SACK** determines whether the server should react to the GPS module with a **SACK** message, receiving a message from the GPS module.

sensors, fuel level, the next box is activated mask **ERI 4**

**5**

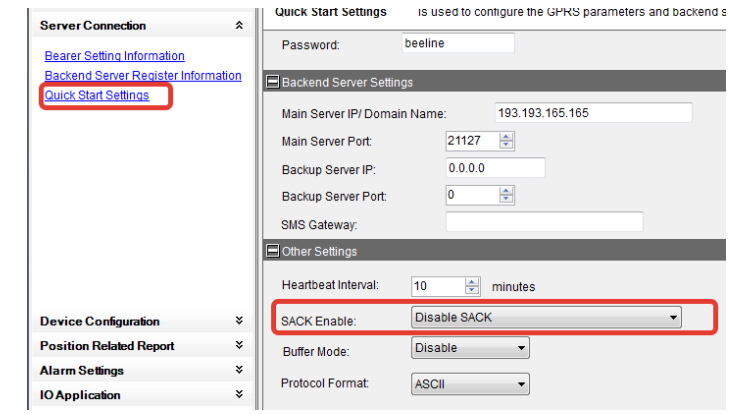

## **The wiring diagram of the sensor Escort TD-600 in RS-232 mode**

### **Lists settings in the table to copy (the right button mouse → copy)**

Place the Escort TD-600 to RS-232 sensor mode and establish the network address 255 **7**

Connect the sensor to the GPS module. Ready. We wialon review the reports **8**

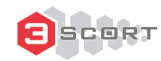

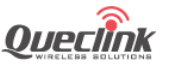

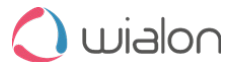

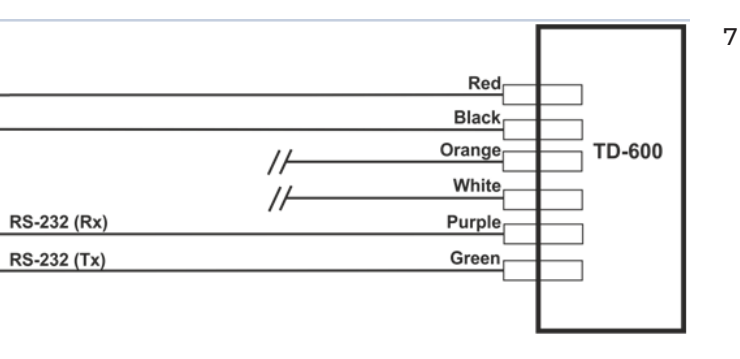

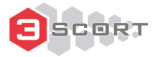

Disconnect mode operation GPS module, without forming the questions by RS-232 to the sensor (deactivate the box). **6**

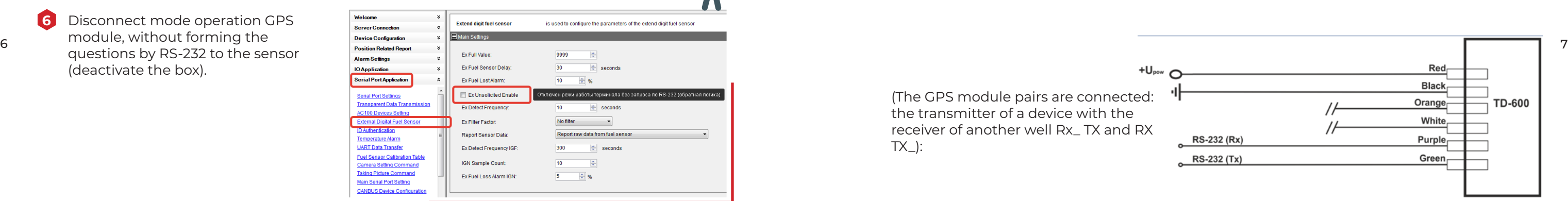

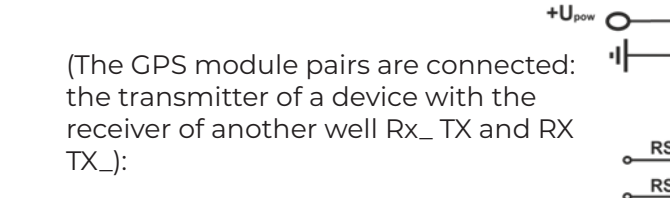

# **Connecting the sensor in analog mode (GV300):**

#### **Connecting the sensor in analog mode (GV300):**

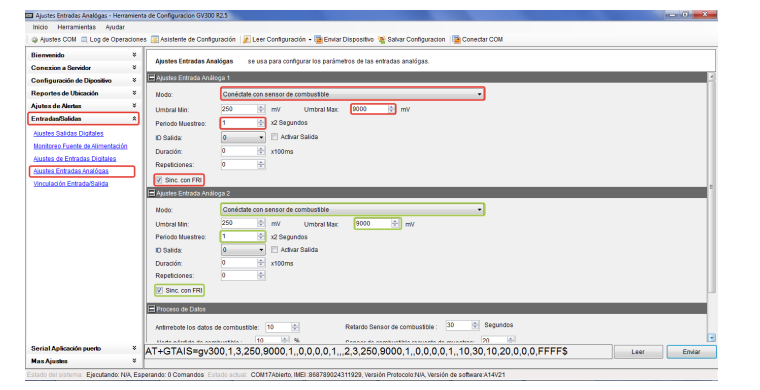

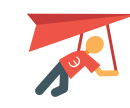

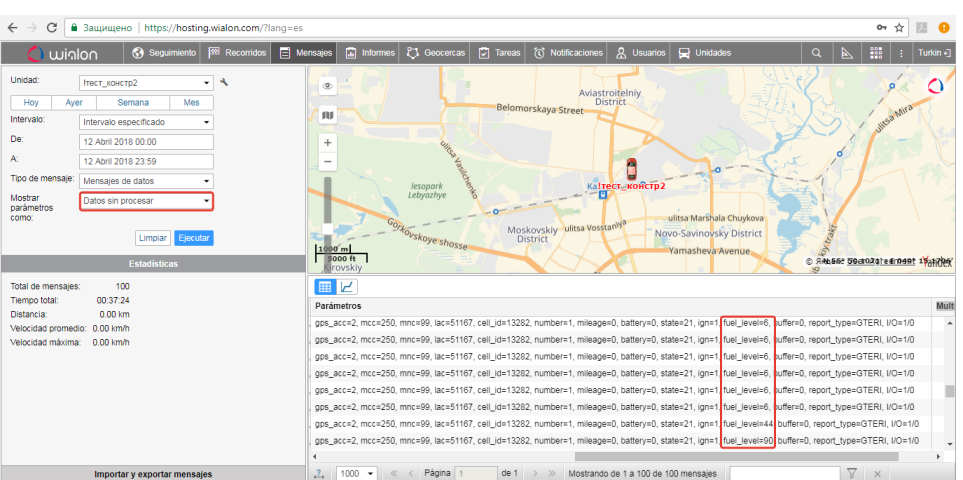

#### **C** scort

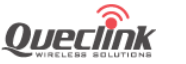

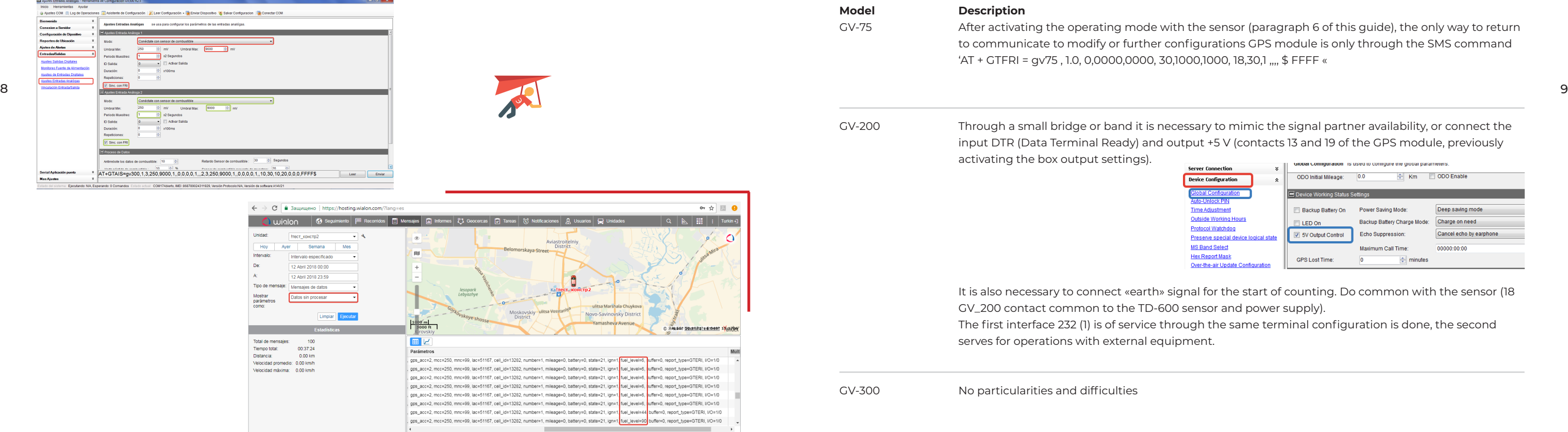

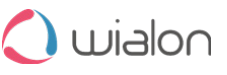

sor (paragraph 6 of this guide), the only way to return ons GPS module is only through the SMS command 18,30,1 ..., \$ FFFF «

mimic the signal partner availability, or connect the (contacts 13 and 19 of the GPS module, previously

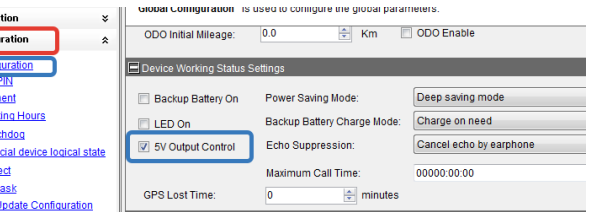

- It is also to also necessary to starth the sensor (18  $\,$ nd power supply).
- same terminal configuration is done, the second

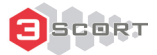